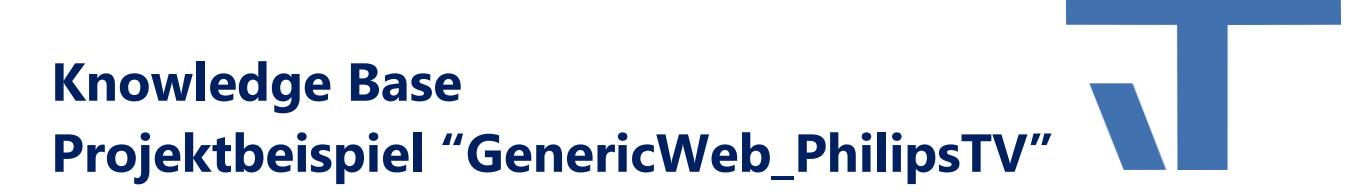

**INF - Beschreibung (.pdf)**

**Produkt: Elvis 3 Version: 3.3.170 Stand:** 17.04.2018 **Autor: Niko Paßmann**

## Ziel des Dokuments

Es soll ein Fernseher der Marke Philips mit Hilfe des GenericWeb Ports gesteuert werden.

### Aufgabenstellung

Ein Fernseher von Philips, welcher über einen Netzwerkanschluss bzw. Wifi verfügt, soll Steuerbefehle über Elvis erhalten. Somit soll sowohl die Steuerung des Fernsehers an sich, als auch das Ambilight (Ledbeleuchtung auf der Rückseite) gesteuert werden.

### Vorgehensweise

Zuerst wird ein Prozessanschluss (Anschluss mit Datenpunkten) hinzugefügt. Für die Steuerung des PhilipsTV wird der GenericWeb Port verwendet.

Hierfür werden 2 xml Dateien benötigt. Die erste, um den TV zu steuern, die zweite, um das Ambilight (Beleuchtung hinten am Fernseher) zu steuern. Bei dieser Steuerung wird auf Rückmeldungen verzichtet. Im WriteRequestURL wird "./{U}" als Platzhalter für die BaseURL und {U} für den Username eingetragen, welche in den Eigenschaften des Prozessanschlusses einzutragen sind. Bei WriteRequestData wird {A} eingetragen, dies schreibt die Prozess-Adresse aus dem Datenpunkt, z.B. {"key": "Mute"}

Inhalt PhilipsRemote.xml :

```
<?xml version="1.0" encoding="utf-8" ?>
<!-- Configuration file for Elvis3 GenericWebProcessDriver PhilipsRemote -->
<GenericWebProcessDriverConfiguration
   xmlns="http://www.it-gmbh.de/Elvis/GenericProcessDriverConfiguration"
   xmlns:xsi="http://www.w3.org/2001/XMLSchema-instance"
   ContentType="JSON"
  WriteRequestURL="./{U}"
  WriteRequestMethod="POST"
  WriteRequestData="{A}"
/>
```
# **Knowledge Base Projektbeispiel "GenericWeb\_PhilipsTV"**

Gleiches gilt für die Ambilightsteuerung, mit dem Unterschied, dass nun zur Prozess-Adresse eines Datenpunktes noch ein Value {V} hinzugefügt wird. Damit ist zum Beispiel die Bindung an den ColorSelector möglich.

Inhalt PhilipsAmbilight.xml :

```
<?xml version="1.0" encoding="utf-8" ?>
<!-- Configuration file for Elvis3 GenericWebProcessDriver PhilipsRemote -->
<GenericWebProcessDriverConfiguration
   xmlns="http://www.it-gmbh.de/Elvis/GenericProcessDriverConfiguration"
   xmlns:xsi="http://www.w3.org/2001/XMLSchema-instance"
  ContentType="JSON"
  WriteRequestURL="./{U}"
  WriteRequestMethod="POST"
  WriteRequestData="{{A}{V}}"
```
#### />

Zur Steuerung werden 3 Prozessanschlüsse benötigt, bei welchen als Treibertyp GenericWeb ausgewählt wird.

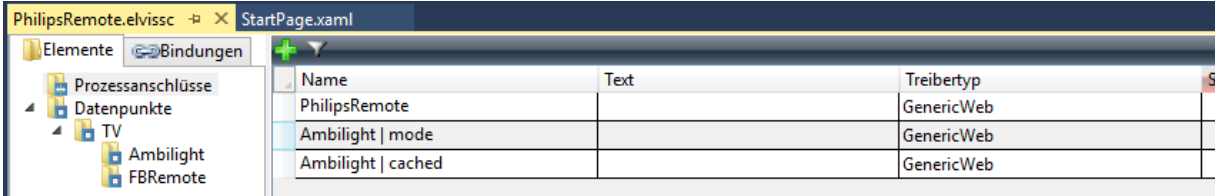

Für den Prozessanschluss "PhilipsRemote" und "Ambilight | Mode" wird in den Eigenschaften für die Dienstkonfiguration "RemotePhilips.xml" ausgewählt. In die BaseURl wird jeweils http://<IPAdresse>:1925 eingetragen. In Username wird für "PhilipsRemote" *1/input/key* und für "Ambilight | Mode" *1/ambilight/mode* eingetragen.

Für Ambilight | cached wird PhilipsAmbilight.xml für die Dienstkonfiguration ausgewählt und *1/ambilight/cached* in den Username eingetragen.

Die Ansteuerung neuerer Philips Geräte kann sich im Port bzw. verwendeten Namen unterscheiden. z.B. 5/input/key statt 1/input/key.

Zur besseren Übersicht wird ein Ordner für die Datenpunkte zur Steuerung und einer für das Ambilight angelegt.

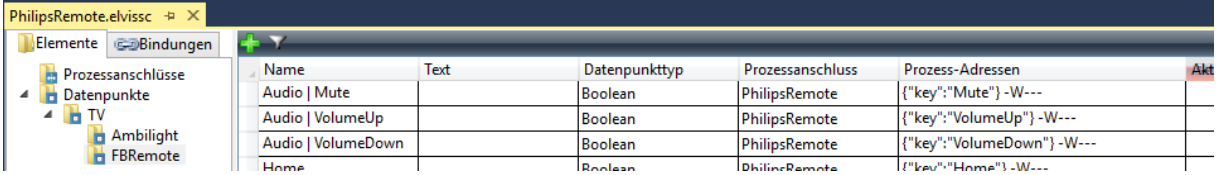

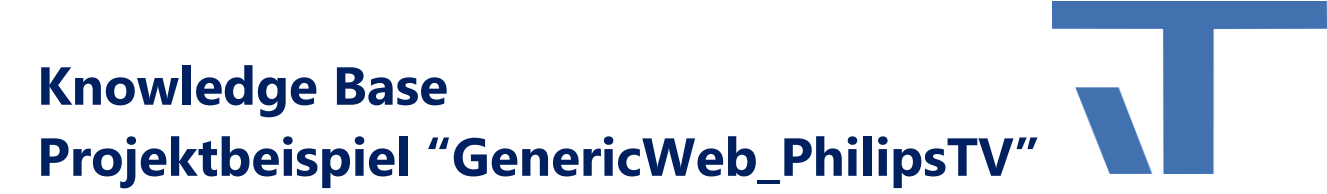

Für die Steuerung des Ambilights ist es wichtig, den Datenpunkt "Ambilight | Manual" einzurichten. Da nach jedem Standby des Fernsehers das Ambilight wieder automatisch gesteuert wird.

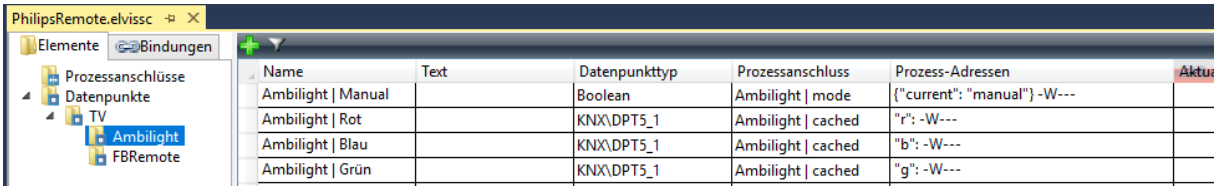

Falls Jointspace nicht funktioniert, muss es eventuell aktiviert werden. Hierfür geben Sie folgende Zahlenfolge im TV Modus ein "5646877223".

Getestet wurde mit dem Modell 47PFL6158/12

Angaben ohne Gewähr.